## Información para NOM, o Norma Oficial More Information Mexicana (solo para México)

La información que se proporciona a continuación aparecerá en el dispositivo que se describe en este documento, en conformidad con los requisitos de la Norma Oficial Mexicana (NOM):

## Importador:

Dell México S.A. de C.V. Paseo de la Reforma 2620 - Piso 11° Col. Lomas Altas

11950 México, D.F.

Número de modelo reglamentario: W05C Voltaje de entrada: De 100 a 240 VCA Frecuencia de entrada: 50 Hz/60 Hz Corriente nominal de salida: 2,9 A

- To learn about the features and advanced options available on your computer, click Start→ All Programs→ Dell Help Documentation or go to support.dell.com/manuals.
- • To contact Dell for sales, technical support, or customer service issues, go to dell.com/ContactDell. Customers in the United States can call 800-WWW-DELL (800-999-3355).

Para obtener información detallada, lea la información sobre seguridad que se envió con el equipo. Para obtener información adicional sobre prácticas recomendadas de seguridad, visite dell.com/regulatory\_compliance.

- Aby dowiedzieć się o zaawansowanych funkcjach i opcjach komputera, kliknij kolejno opcje Start→ Wszystkie programy→ Dell Help Documentation lub odwiedź stronę WWW pod adresem support.dell.com/manuals.
- • Aby skontaktować z firmą Dell w sprawie sprzedaży, pomocy technicznej lub obsługi klienta, odwiedź stronę WWW pod adresem dell.com/ContactDell. Klienci w Stanach Zjednoczonych mogą dzwonić pod numer telefonu 800-WWW-DELL (800-999-3355).

- Чтобы получить сведения о функциях и дополнительных возможностях компьютера, щелкните **Пуск**→ **Все программы**→ **Dell Help Documentation**  (Справочная документация Dell) или посетите веб-сайт **support.dell.com/manuals**.
- Если вы хотите обратиться в корпорацию Dell по вопросам сбыта, технической поддержки или обслуживания пользователей, перейдите на вебстраницу **dell.com/ContactDell**. Если вы находитесь в США, позвоните нам по номеру 800-WWW-DELL (800-999-3355).

## Więcej informacji

Dell™, the DELL logo, and Inspiron™ are trademarks of Dell Inc.<br>Windows® is either a trademark or registered trademark of Microsoft Corporation in the United States and/or other countries.

## Дополнительная информация

## Daha Fazla Bilgi

- • Bilgisayarınızda mevcut özellikler ve gelişmiş seçeneklere ilişkin bilgi edinmek için Başlat→ Tüm Programlar→ Dell Yardım Belgeleri öğelerini tıklatın veya support.dell.com/manuals adresini ziyaret edin.
- • Satış, teknik destek veya müşteri servisi konularında Dell'e başvurmak için dell.com/ContactDell adresini ziyaret edin. ABD'deki müşterilerimiz 800-WWW-DELL (800-999-3355) numaralı telefonu arayabilir.

W05C001 :סוג: W05C001 דגפ מחשב: 2330 One Inspiron

Skrócona instrukcia uruchamiania | Руководство по быстрому началу работы מדריך להפעלה מהירה | Kılavuzu Başlatma Hızlı

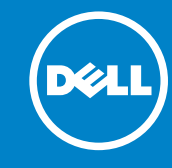

## מידע נוסף

- לקבלת מידע נוסף אודות התכונות והאפשרויות הנוספות הזמינות במחשב שלך, לחץ על **התחל**← **כל התוכניות**← **תיעוד העזרה של**  .**support.dell.com/manuals** אל עבור או **Dell**
- •לפנייה אל Dell בנושאי מכירות, תמיכה טכנית או שירות לקוחות, עבור אל **ContactDell/com.dell**. לקוחות בארה"ב יכולים להתקשר למספר DELL-WWW800-)800-999-3355(.

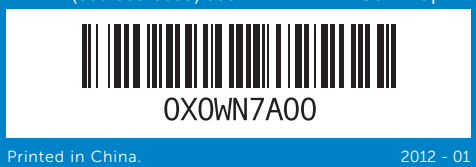

## 5. Volume buttons 6. Power 7. Infrared  $8. 8 - in - 1 r$ **9.** USB 3.0 1. Mikrofony (2) 2. Kamera 6. Przycisk zasilania

- 
- 
- 
- 
- 
- $1.$  Микрофоны  $(2)$ 2. Видеокамера 3. Индикатор состояния камеры 4. Оптический дисковод 5. Кнопки управления настройками громкости и дисплея (3) 6. Кнопка питания 7. Линза инфракрасного приемника 1. Mikrofonlar (2)
- 
- 
- 2. Kamera 3. Kamera durum ışığı
- 4. Optik sürücü 5. Ses/Ekran ayarı düğmeleri (3)
- 6. Güc düğmesi
- 7. Kızılötesi alıcı lensi
- 
- - 2020יציאת ספק כוח 2121יציאת in-HDMI( אופציונלי( 2222יציאות Composite) 3(
	- יציאת TV-in (אופציונלי)

## Information in this document is subject to change without notice. © 2011 Dell Inc. All rights reserved.

Regulatory model: W05C | Type: W05C001

Computer model: Inspiron One 2330

«8 в 1» Порты USB 3.0 (2)  $10.$  Аудиопорты  $(2)$ 11. Инфракрасный порт (дополнительно) 12. Порт S/P DIF

14. Выход VGA

13. Weiście VGA (opcionalne)

#### Informacje zawarte w tym dokumencie mogą zostać zmienione bez uprzedzenia.

15. Gniazdo wyjściowe audio

#### © 2011 Dell Inc. Wszelkie prawa zastrzeżone.

Dell™, logo DELL oraz Inspiron™ są znakami towarowymi firmy Dell Inc. Windows® jest znakiem towarowym lub zastrzeżonym znakiem towarowym firmy Microsoft Corporation w Stanach Zjednoczonych i/lub innych krajach.

Model: W05C | Typ: W05C001

Model komputera: Inspiron One 2330

### **Информация, содержащаяся в настоящем документе, может быть изменена без предварительного уведомления.**

### **© Dell Inc., 2011. Все права защищены.**

- 17. Porty USB 3.0 (2)
- **18.** Porty USB 2.0 (2)
- 19. Port sieciowy 20. Złącze zasilania
- 21. Wejście HDMI (opcjonalne)
- 22. Wejścia sygnału złożonego (3)
- 23. Wejście antenowe (opcjonalne)
- 15. Разъем аудиовыхода
- 16. Гнездо кабеля безопасности
- 17. Порты USB 3.0 (2)
- 18. Порты USB 2.0 (2)
- 19. Сетевой порт
- 20. Порт питания
- 21. Вход HDMI (дополнительно)
- 22. Копозитные порты (3)
- 23. Вход для ТВ (дополнительно)
- 18. USB 2.0 bağlantı noktaları (2)
- 19. Ağ bağlantı noktası
- 20. Güç bağlantı noktası
- 21. HDMI-giriş bağlantı noktası (isteğe bağlı)
- 22. Kompozit bağlantı noktaları (3)
- 23. TV-giriş bağlantı noktası (isteğe bağlı)

# Inspiron ONE 2330

Dell™, логотип DELL и Inspiron™ являются зарегистрированными товарными знаками корпорации Dell Inc. Windows® является товарным знаком или зарегистрированным товарным знаком корпорации Майкрософт в США и/или других странах.

Нормативный номер модели: W05C | Тип: W05C001

Модель компьютера: Inspiron One 2330

## Bu belgedeki bilgiler önceden bildirilmeksizin değiştirilebilir.

## © 2011 Dell Inc. Tüm hakları saklıdır.

Dell™, DELL logosu ve Inspiron™, Dell Inc.'in ticari markalarıdır. Windows® , Microsoft Corporation'ın ABD'deki ve/veya diğer ülkelerdeki ticari markası veya tescilli ticari markasıdır.

Tescilli model: W05C | Tür: W05C001

### Bilgisayar modeli: Inspiron One 2330

#### **המידע במסמך זה עשוי להשתנות ללא הודעה מראש. .Inc Dell 2011© . כל הזכויות שמורות.**

TMDell, הסמל של DELL, ו-TMInspiron הם סימנים מסחריים של .Inc Dell RWindows הוא סימן מסחרי או סימן מסחרי רשום של Corporation Microsoft בארצות הברית ו/או במדינות אחרות.

## Quick Start Guide

## Computer Features

Funkcje komputera | **Элементы компьютера** | Bilgisayar Özellikleri | **המחשב תכונות**

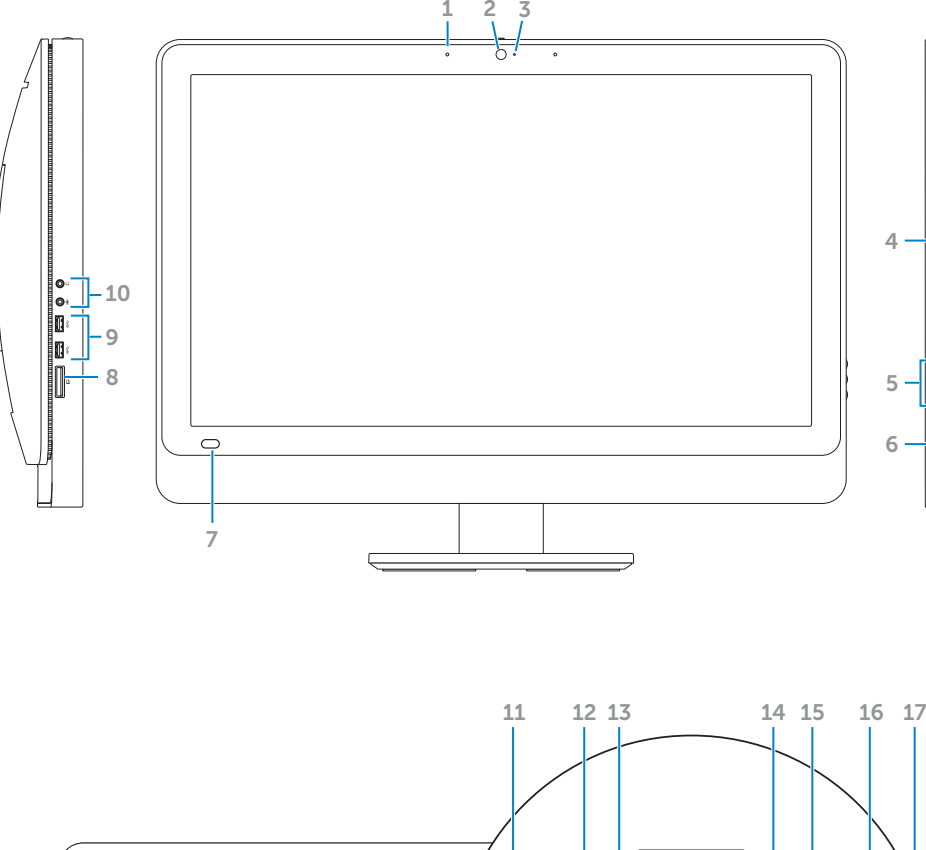

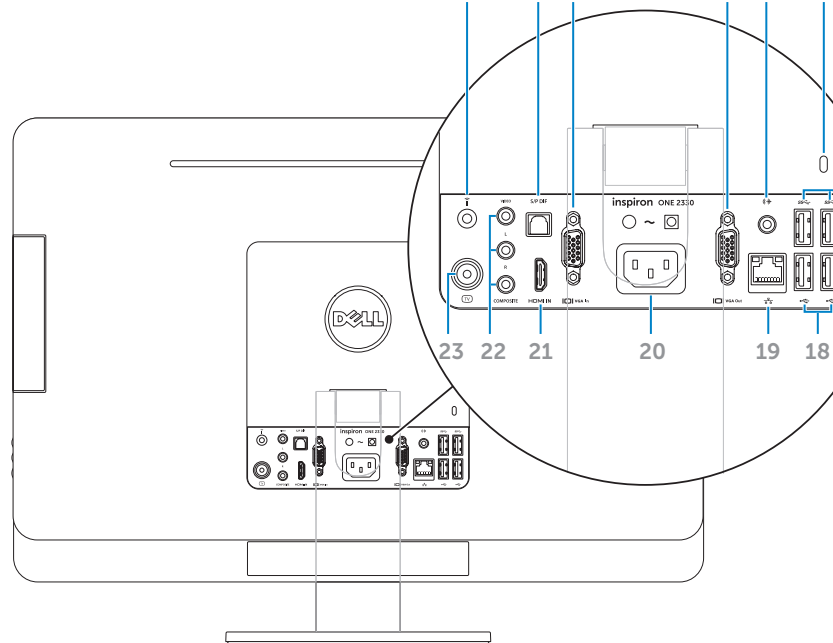

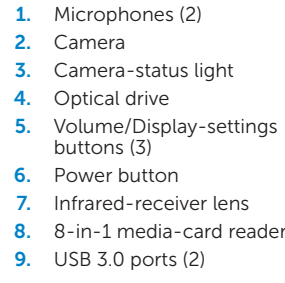

10. Audio ports (2) 11. Infrared port (optional)

13. VGA-in port (optional) 14. VGA-out port 15. Audio-out port 16. Security-cable slot **17.** USB 3.0 ports (2) **18.** USB 2.0 ports (2)

**9.** Porty USB 3.0 (2) 10. Porty audio (2) 11. Port podczerwieni (opcjonalny) 12. Port S/P DIF

14. Wyjście VGA

16. Gniazdo kabla

zabezpieczającego

13. Вход VGA (дополнительно)

10. Ses bağlantı noktaları (2) 11. Kızılötesi bağlantı noktası (isteğe bağlı) 12. S/P DIF bağlantı noktası 13. VGA-giriş bağlantı noktası (isteğe bağlı) 14. VGA-çıkış bağlantı noktası 15. Ses çıkışı bağlantı noktası 16. Güvenlik kablosu yuvası

8. Устройство чтения

12. S/P DIF port

- 
- 3. Lampka stanu kamery 4. Napęd dysków optycznych 5. Przyciski sterujące głośnością/ wyświetlaniem (3)
- 7. Soczewka odbiornika
- podczerwieni
- 8. Czytnik kart pamięci 8 w 1

- 8. 8-in-1 ortam kart okuvucusu
- 9. USB 3.0 bağlantı noktaları (2)
	-
- 19. Network port
- 20. Power port
- 21. HDMI-in port (optional)
- 22. Composite ports (3) 23. TV-in port (optional)

мультимедийных карт типа

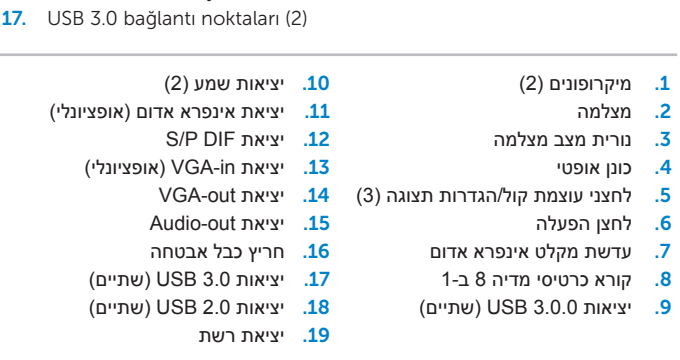

## Before You Contact Support

Przed skontaktowaniem się z pomocą techniczną | **Перед обращением в службу поддержки לפני יצירת קשר עם התמיכה** | Önce Aramadan Desteği Teknik

Podłącz kabel zasilania | **Подключите кабель питания חבר את כבל החשמל** | bağlayın kablosunu Güç

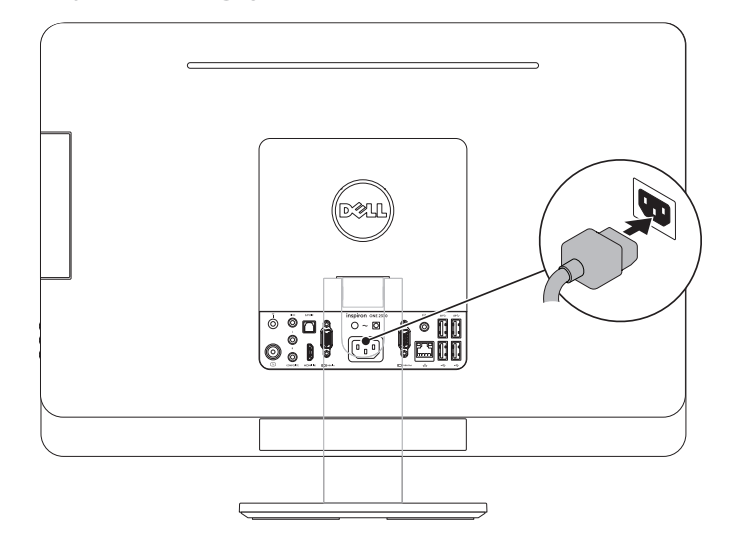

## 2 Connect the keyboard and mouse

Podłącz klawiaturę i mysz | **Подключите клавиатуру и мышь חבר את המקלדת ואת העכבר** | bağlayın fareyi ve Klavyeyi

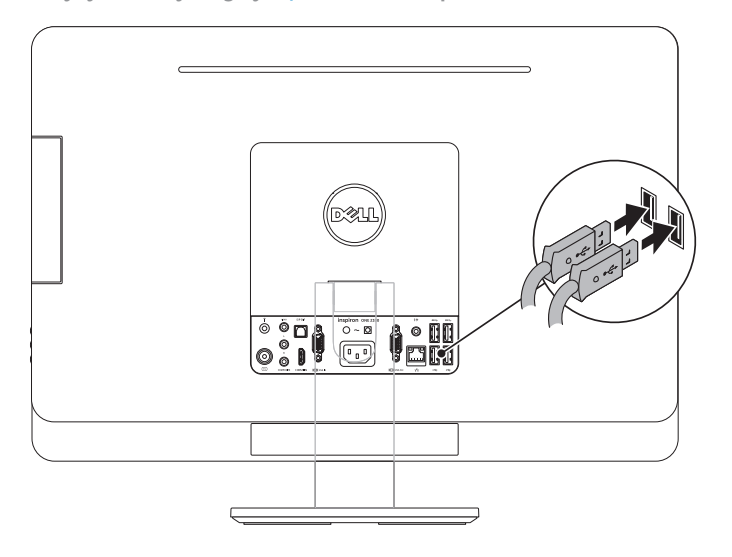

## Complete Windows setup 3 Locate your Service Tag 3 Press the power button

## 1 Connect the power cable

## Record your Windows password here

NOTE: Do not use the @ symbol in your password

Zapisz kod Service Tag tutaj | Record your Service Tag here **הזן את תג השירות כאן** | kaydedin buraya Etiketinizi Servis

Zapisz hasło systemu Windows tutaj UWAGA: Hasło nie może zawierać symbolu @ Сюда необходимо записать пароль Windows **ПРИМЕЧАНИЕ.** Не используйте в пароле символ @ Windows parolanızı buraya kaydedin NOT: Parolanızda @ sembolünü kullanmayın

הזן את סיסמת Windows כאן

**הערה:** אין להשתמש בסמל @ בסיסמה

Zakończ konfigurację systemu Windows | **Завершение настройки Windows**

Naciśnij przycisk zasilania | **Нажмите кнопку питания לחץ על לחצן ההפעלה** | basın düğmesine Güç

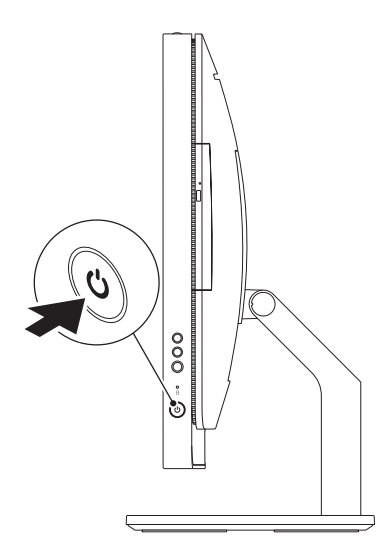

Windows kurulumunu tamamlayın | **השלם את ההגדרה של Windows**

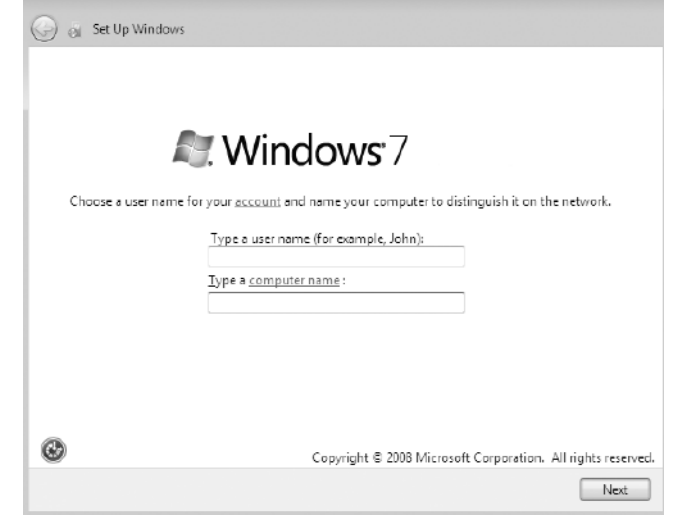

Znajdź kod Service Tag | **Сюда необходимо записать метку обслуживания אתר את תג השירות** | yerleştirin Etiketinizi Servis

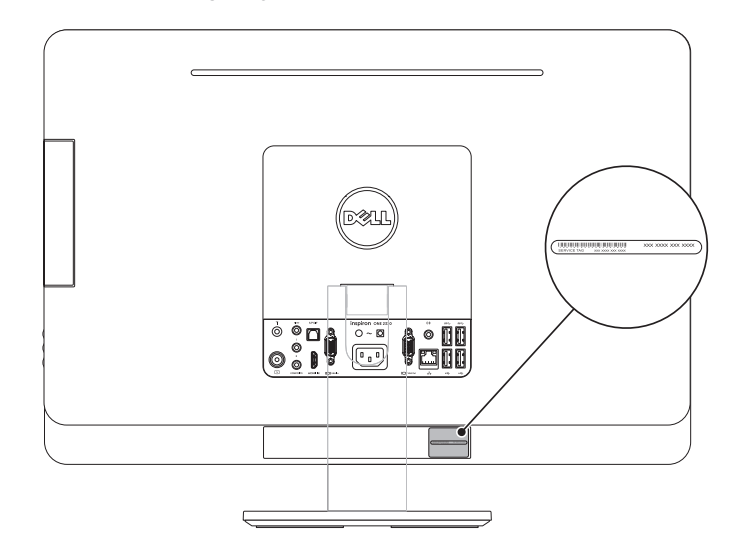

## Record your Service Tag here